# **MANUEL D'INSTALLATION Z204-1**

Convertisseur AC/DC true RMS avec protocole Modbus sur RS485

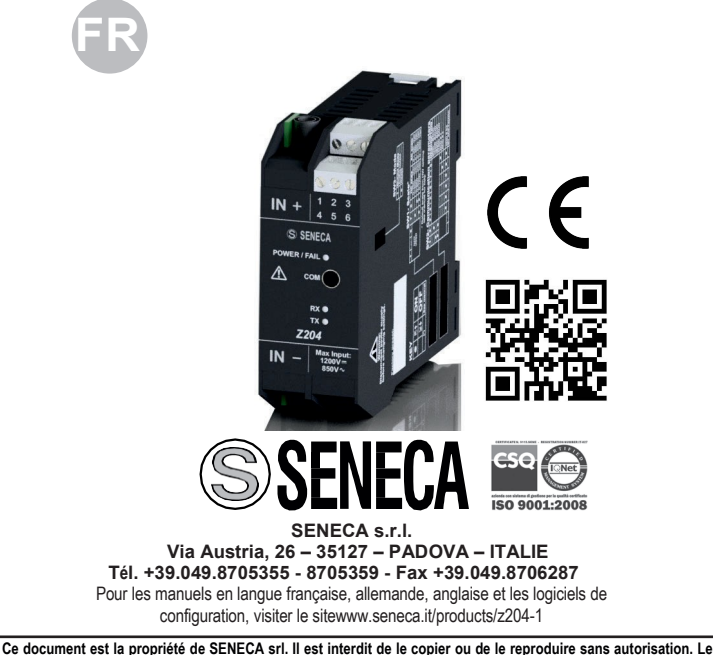

**contenu de la présente documentation correspond aux produits et aux technologies décrites. Les données reportées pourront être modifiées ou complétées pour des exigences techniques et/ou commerciales.**

MI003616-F LA VERSION ORIGINALE EST EN LANGUE ITALIENNE FRANÇAIS - 1/8

# **CARACTÉRISTIQUES TECHNIQUES**

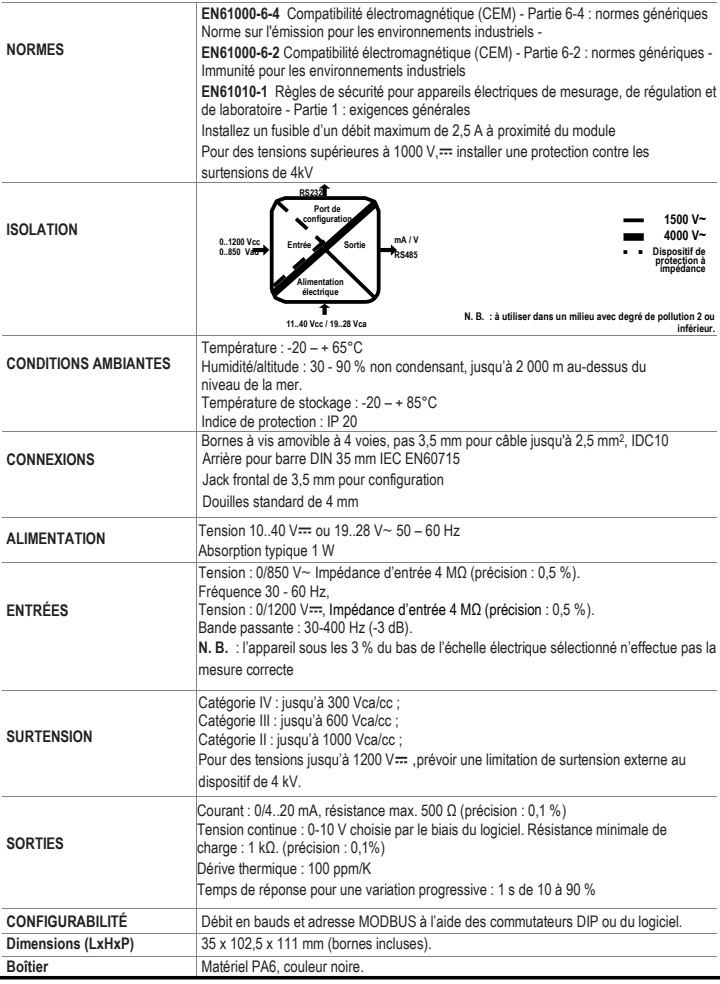

## **SCHÉMA DU MODULE**

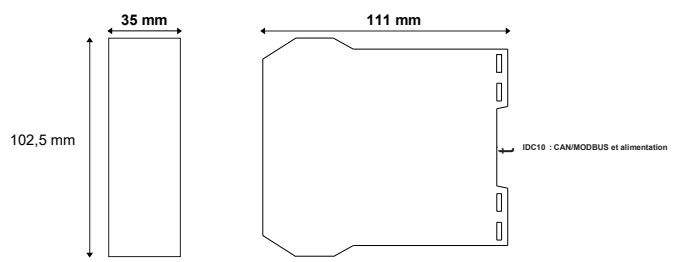

## **AVERTISSEMENTS PRÉLIMINAIRES**

**Dimensions** : 35 x 102,5 x 111 mm, **Poids** : 170 g, **Boîtier** PA6, couleur noir

#### Le mot **AVERTISSEMENT** précédé du symbole  $\angle I\angle$  indique des conditions ou des actions pouvant mettre

en danger la sécurité de l'utilisateur. Le mot **ATTENTION** précédé du symbole  $\Delta N$  indique des conditions ou des actions qui pourraient endommager l'appareil ou les équipements qui lui sont raccordés.

La garantie cesse de plein droit en cas d'usage impropre ou d'altération du module ou des dispositifs fournis par le<br>fabricant, nécessaires au fonctionnement correct, et si les instructions contenues dans le présent manuel suivies.

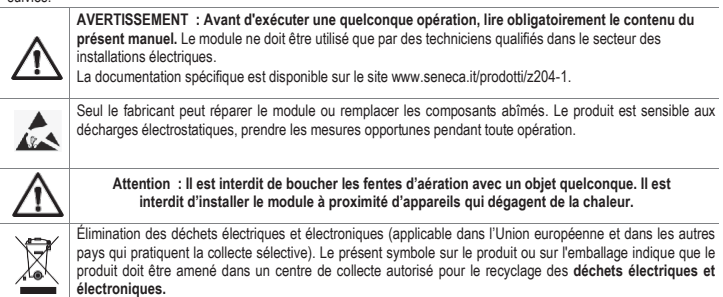

## **ORMES DE MONTAGE**

Le module a été conçu pour être monté à la verticale sur un guide oméga IEC EN 60715. Pour que l'instrument fonctionne correctement et dure longtemps, s'assurer que la ventilation est adéquate, en veillant à ce qu'aucun chemin de câble ou autre objet ne bouche les fentes d'aération. Éviter de monter des modules au-dessus d'appareils qui produisent de la chaleur. Il est conseillé de les monter dans la partie basse du tableau électrique.

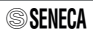

# **ISTALLATION SUR GUIDE DIN IEC EN 60715 ET RETRAIT**

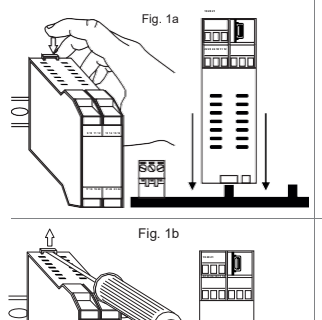

#### Fig. 1a **19 20 21 Introduction dans le guide OMEGA IEC EN 60715 :**

1) Déplacer vers l'extérieur les deux crochets sur la partie arrière du module comme illustré dans la fig. 1b.

2) Insérer le connecteur arrière IDC10 du module sur une fente libre de l'accessoire pour guide OMÉGA comme illustré sur la figure 1a. (l'introduction est univoque parce que les connecteurs sont polarisés).

3) Pour fixer le module au guide OMEGA, serrer les deux crochets situés de chaque côté du connecteur arrière IDC10 comme illustré sur la fig.1a.

#### **22 23 24 10 11 12 Retrait du guide OMEGA IEC EN 60715 :**

Comme illustré sur la figure 1b :

**13 14 15 16** 1) Déplacer vers l'extérieur les deux crochets latéraux du module en faisant levier avec un tourne-vis.

2) Extraire délicatement le module du guide.

## **UTILISATION DE L'ACCESSOIRE Z-PC-DINAL**

 $\equiv$ 

#### **ATTENTION**  $\triangle$

**Ne pas retourner** le module et **ne pas forcer l'introduction** du connecteur IDC10 sur le bus Z-PC-DIN. Le connecteur IDC10 situé à l'arrière du module doit être inséré sur un emplacement libre du bus Z-PC-DIN. La figure reporte la signification des différentes broches du connecteur arrière IDC10 pour pouvoir éventuellement fournir les signaux directement à l'aide de ce connecteur.

Les **Fig. 1 c** et **1 d** montrent le branchement d'alimentation et le port RS485 sur l'IDC10.

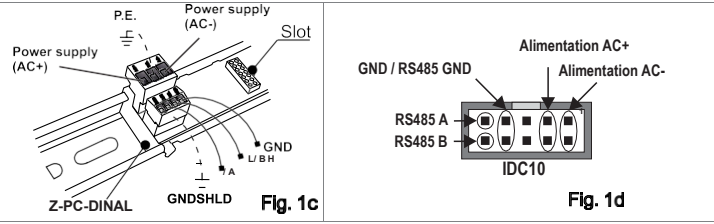

## **ALIMENTATION ET INTERFACE MODBUS**

L'alimentation et l'interface MODBUS sont disponibles à travers le BUS Seneca.

L'accès au BUS Seneca est disponible à partir du connecteur IDC10 ou de l'accessoire Z-PC-DINAL-35.

## **BRANCHEMENTS ÉLECTRIQUES**

#### $\wedge$ **AVERTISSEMENT**

#### **AVANT DE FAIRE UN BRANCHEMENT QUELCONQUE SUR L'INSTRUMENT, S'ASSURER D'AVOIR COUPÉ LE COURANT DE TOUS LES CIRCUITS À TENSION DANGEREUSE. POUR BRANCHER L'ENTRÉE EN HAUTE TENSION, UTILISEZ UNIQUEMENT LES FICHES FOURNIES AVEC L'INSTRUMENT**

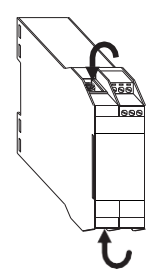

#### *Introduction des fiches pour haute tension*

La figure ci à côté indique les points d'introduction des deux fiches de 4 mm à cheville fournies avec l'instrument.

### *Polarité du branchement en haute tension*

En cas de mesure en courant continu, la polarité est indifférente.

## **Rs485 PORT COM Sw3 = ON**

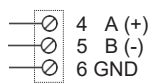

Branchement pour la communication RS485 avec le système maître Modbus à la place du bus Z-PC-DINx.

N.B. L'indication de la polarité de la connexion RS485 n'est pas standardisée, elle pourrait être inversée sur certains maîtres.

## **RS232**

#### $\mathbb{A}$ **AVERTISSEMENT**

#### **Utiliser le port série RS232 uniquement après avoir débranché l'entrée en haute tension.**

Ce port de communication ne peut être utilisé que pour programmer le module. Z-NET ou Easy Setup sont nos logiciels de configuration. Le port série RS 232 utilise les paramètres de communication suivants : **2400,8,N,1.**

Durant l'utilisation du port RS232, le bus sera inactif ; il se réactivera automatiquement au bout de quelques secondes après le dernier message échangé sur le port COM. Le câble de connexion DB9 Jack stéréo 3,5 mm peut être assemblé comme indiqué sur la figure ci-dessous ou acheté comme accessoire (code PM001601).

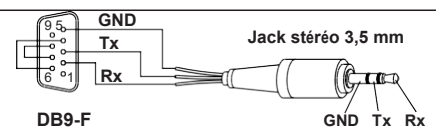

#### $\wedge$ **AVERTISSEMENT**

#### **AVANT DE MANOEUVRER LES COMMUTATEURS DIP, S'ASSURER D'AVOIR COUPÉ TOUS LES CIRCUITS À TENSION DANGEREUSE.**

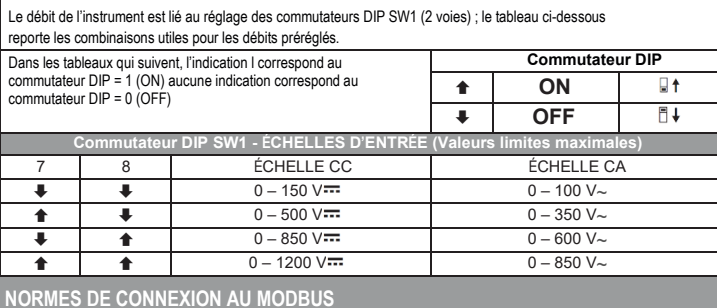

## 1) Installer les modules dans le guide oméga (max. 120)

2) Brancher les modules à distance en utilisant des câbles ayant une longueur appropriée.

3) Le tableau suivant reporte les données relatives à la longueur des câbles :

- Longueur bus : longueur maximale du réseau Modbus en fonction du débit en bauds.

C'est la longueur des câbles qui relient les deux modules sur lesquels est insérée la terminaison du bus par le commutateur DIP (voir Schéma 1).

- Longueur dérivation : longueur maximale d'une dérivation (voir Schéma 1).

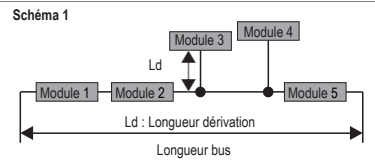

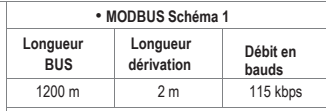

Pour obtenir le maximum de performances, il est conseillé d'utiliser des câbles blindés spéciaux, tels que le câble BELDEN 9841.

# **PROGRAMMATION À L'AIDE DE L'INTERFACE MODBUS**

Le module peut être programmé/configuré à l'aide de l'interface MODBUS. Pour plus de détails sur la communication, consulter le Manuel utilisateur Pour la variation des paramètres, les logiciels de communication ci-après sont disponibles dans la zone téléchargement du site Interne[t www.seneca.it : Z](http://www.seneca.it/)-NET et EASY-SETUP.

#### **Avec tous les commutateurs DIP sur OFF (les paramètres de communication sont tirés de la mémoire).**

**Pour obtenir la meilleure résolution, sélectionner, à l'aide du groupe de commutateur DIP SW1, l'échelle d'entrée (parmi les quatre du tableau précédent) dont le bas d'échelle sera le plus proche et supérieur à la valeur mesurée.** Après avoir choisi la plage de mesure, il est nécessaire de configurer, grâce au logiciel, le début et le bas d'échelle désirés à l'intérieur de la plage sélectionnée puis les valeurs de courant ou de tension que vous souhaitez retransmettre comme début et bas d'échelle de mesure.

Par exemple : si la valeur à mesurer est de 680 V~, alors configurer les commutateurs DIP SW1-1

 $= 0$  et SW1-2 = 1 (ceci correspond à la plage de mesure 0-850 V~).

Grâce au logiciel Easy Setup, nous pouvons configurer la sortie en tension 0 V pour le début de l'échelle et 10V pour le bas d'échelle, nous pourrons donc lire 8V en sortie.

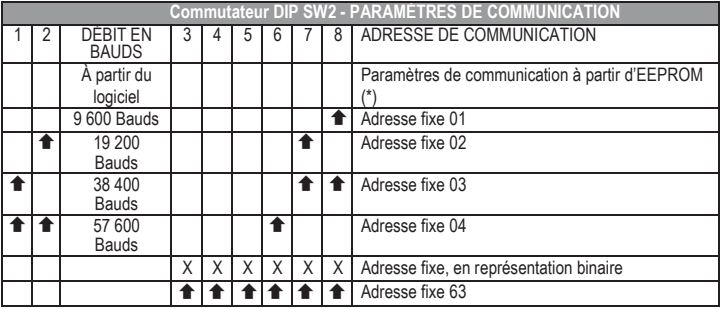

**(\*) Remarque** : si les commutateurs DIP de 1 à 8 sont sur OFF, les paramètres de communication sont chargés à partir de l'EEprom.

## **w3 - MESURE DISPONIBLE AUX BORNES 4**

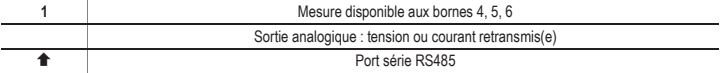

## **SIGNALISATIONS DES LEDS SUR LA PARTIE FRONTALE**

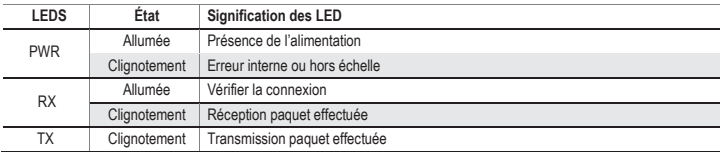

## **REGISTRES MODBUS DE BASE (Registre d'exploitation)**

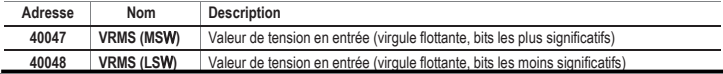

## **ALIMENTATION ET INTERFACE MODBUS**

Les branchements électriques relatifs à l'alimentation sont disponibles aux bornes ou en utilisant le bus pour guide DIN Seneca. En revanche, les branchements relatifs à l'interface MODBUS RS485 sont disponibles en utilisant le bus pour guide DIN DIN ou, après avoir configuré le commutateur DIP SW3 sur ON, par les bornes 4, 5 et 6.

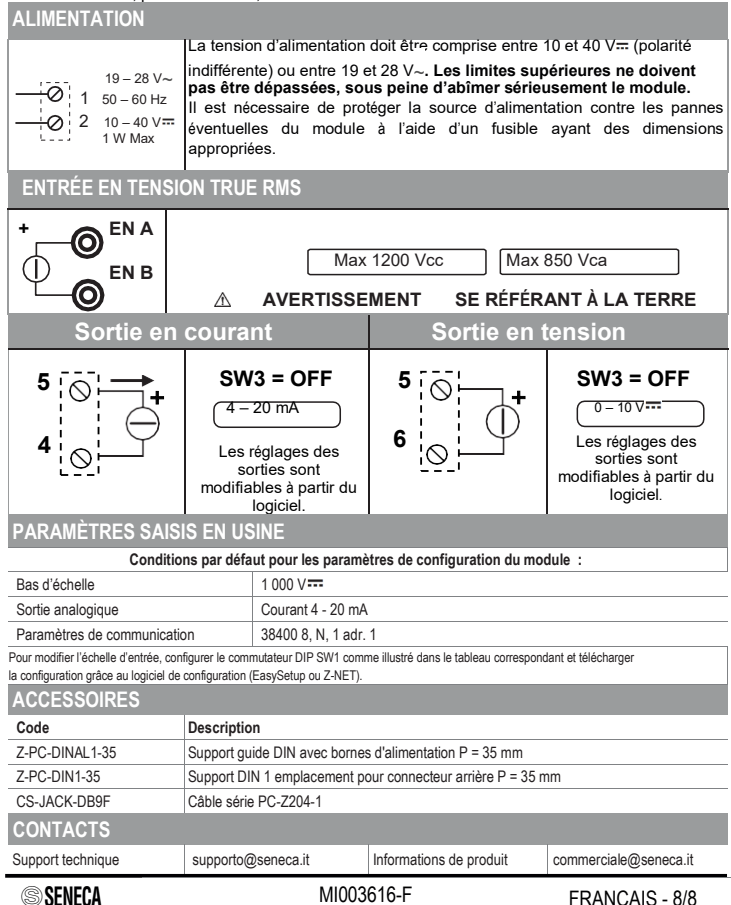